## PIMSY

## Launching DrFirst / Rcopia from PIMSY

With the DrFirst integration users now have several ways to launch DrFirst / Rcopia directly from PIMSY. For Desktop users, you can find the eRXPrescribe button via:

- **Client Chart**
	- o From here, select a client and open their chart
	- o Go into the medication tab and click the eRX Prescribe button

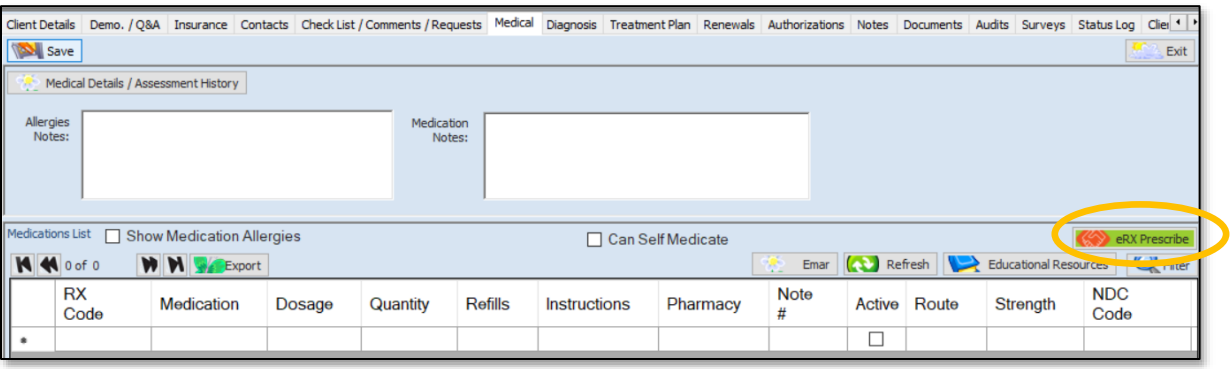

- **Dashboard**
	- $\circ$  From the dashboard right-click over an appointment and click the eRX button from the pop-up menu

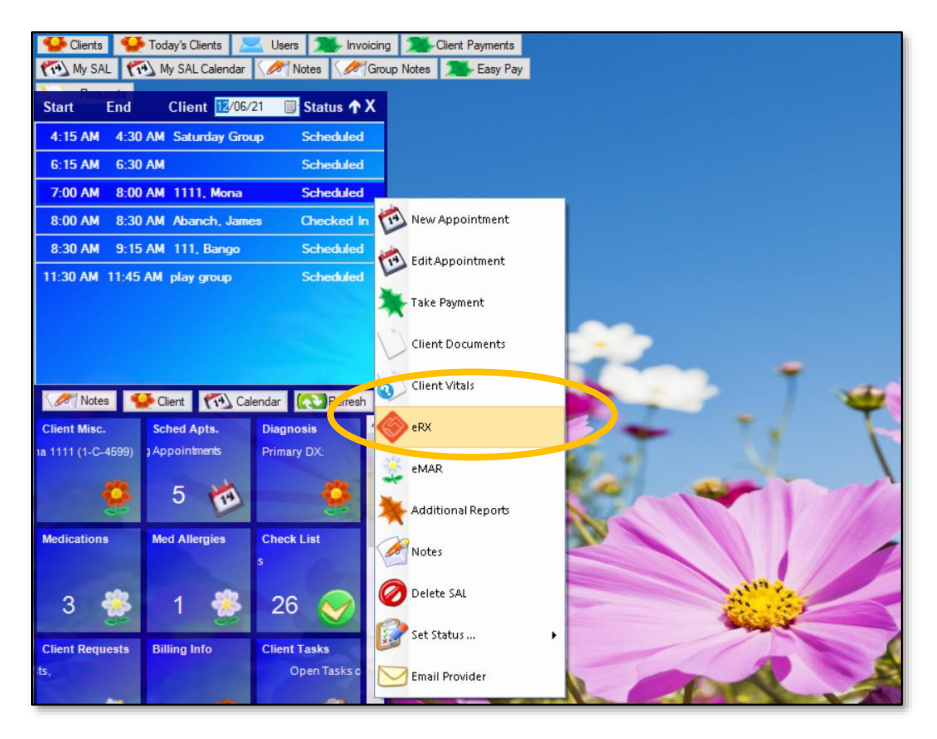

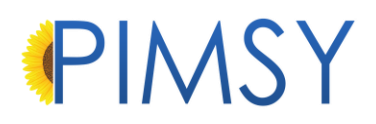

- **SAL and Scheduler**
	- o Just like the dashboard, you can right-click to open an appointment and select the eRXPrescribe button.
- **Tasks**
	- o From the Task Management screen, select a task and then eRX Prescribe.

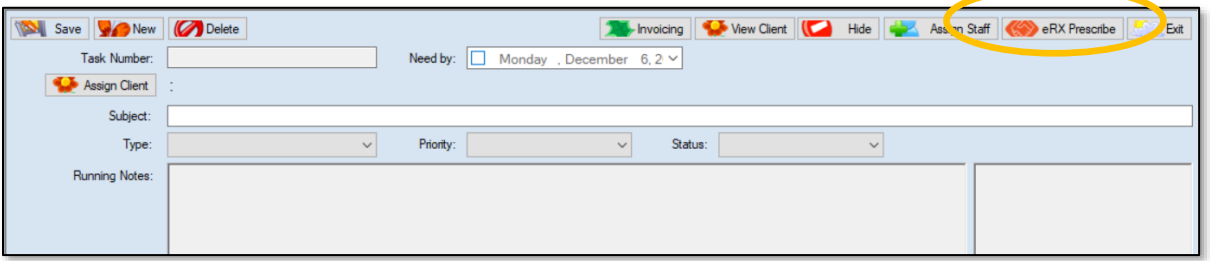

- **Requests**
	- o From the Requests screen, select a client and click the eRX Prescribe button.

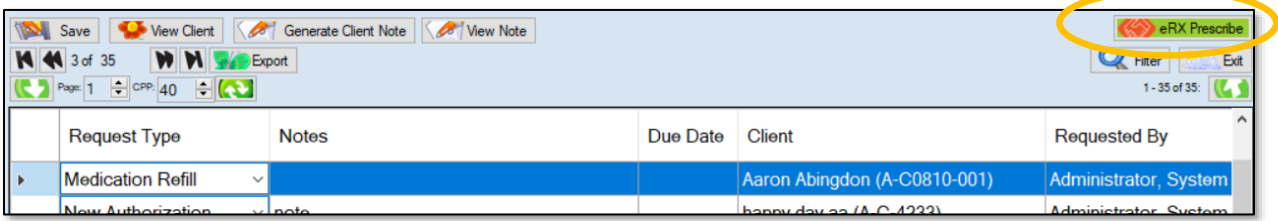

- **Assessment Note**
	- $\circ$  Once an assessment note is created, go to the medications tab in the note to find the eRX Prescribe button

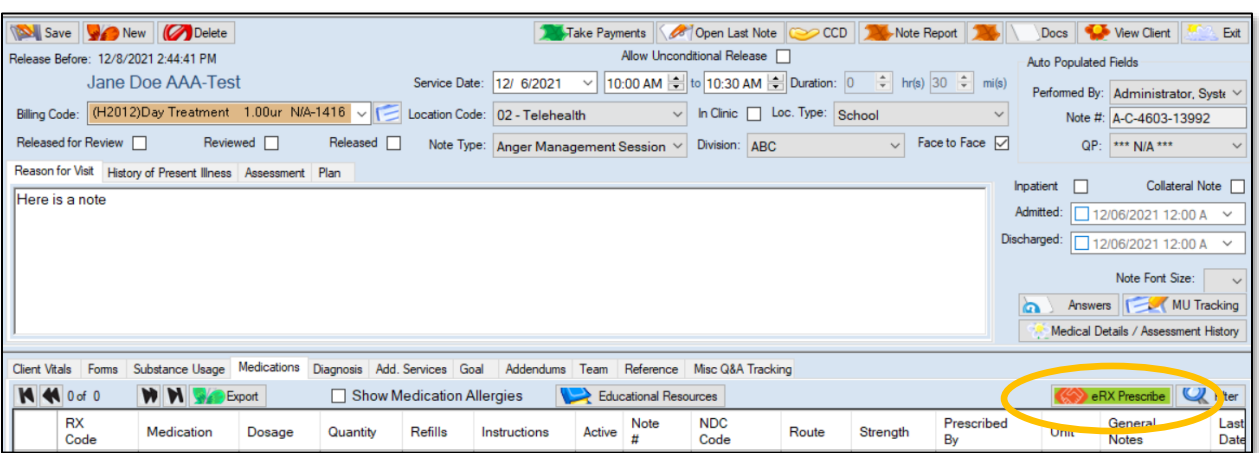

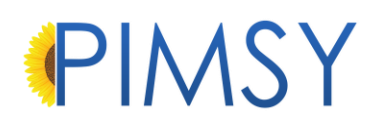

- **DrFirst Notification**
	- o DrFirst notifications can be found when hovering the mouse over the DrFirst icon in the top menu. DrFirst / Rcopia will automatically launch when you click on any of the pending items.

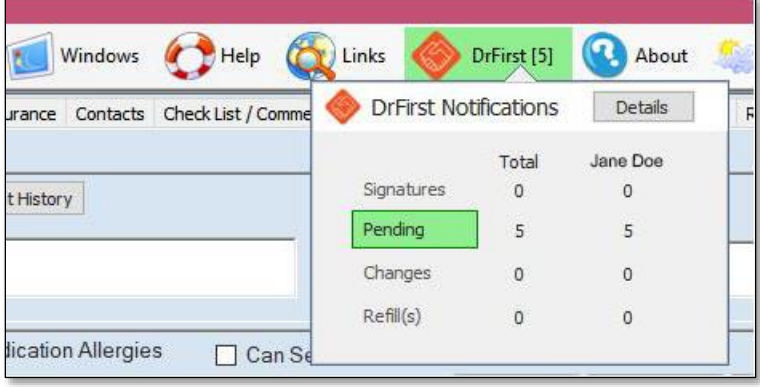

Portal users can access DrFirst / Rcopia from the following places:

- **Assessment Notes**
	- o Like desktop, the eRX Prescribe button can be found within the assessment note of a client appointment.

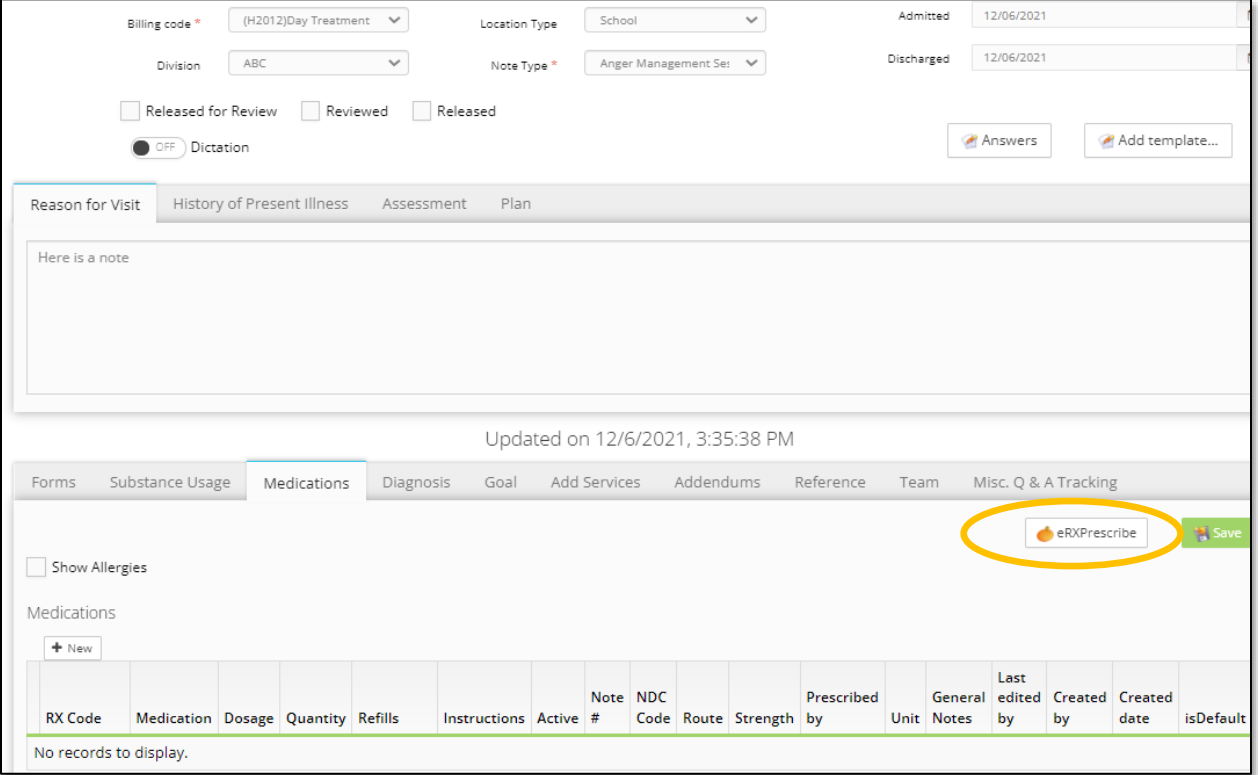

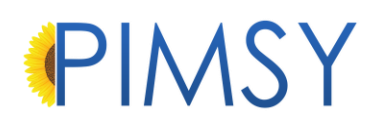

- **Client Chart**
	- o Similar to Desktop, once in the client chart, select the Medical tab to find the eRX Prescribe button

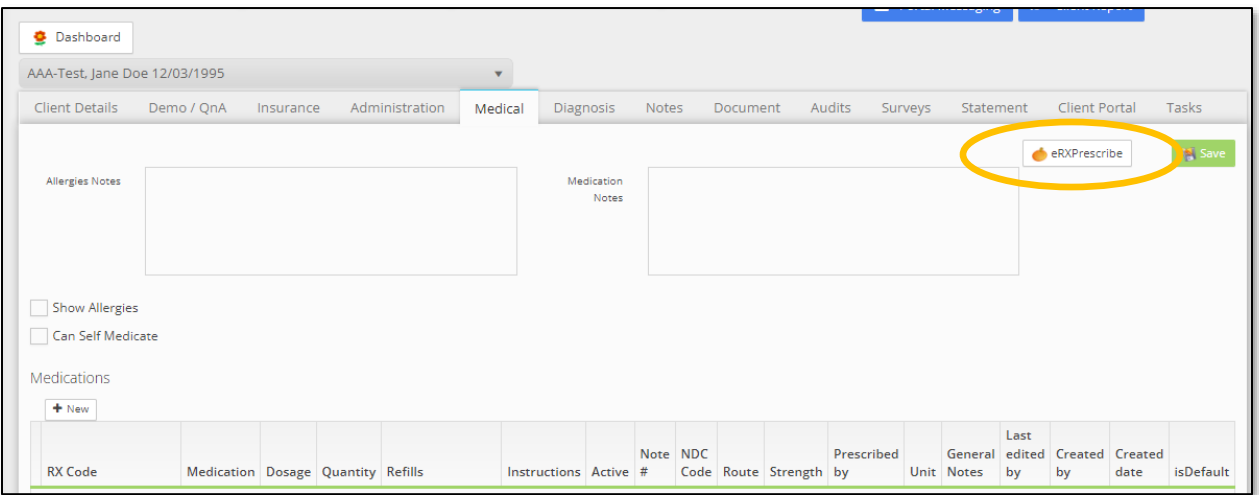

## • **Tasks**

o When in tasks, you can find the eRX Prescribe button when selecting a client / task

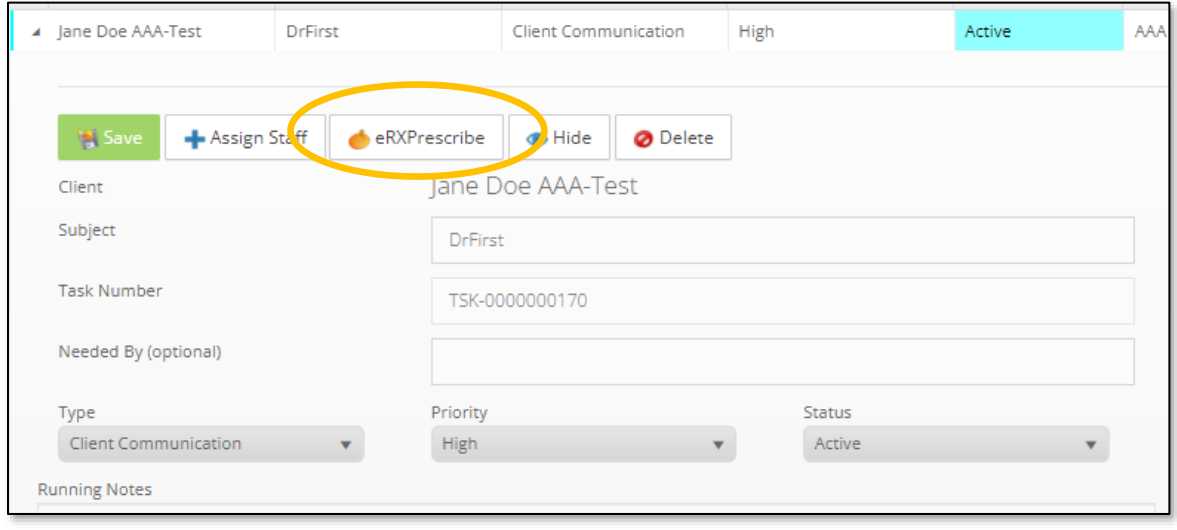

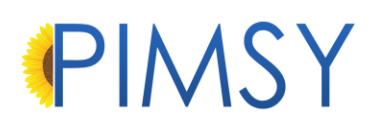

- **DrFirst Notification**
	- o DrFirst notifications can be found when hovering the mouse over the DrFirst icon on the top of the screen. DrFirst / Rcopia will automatically launch when you click on any of the pending items.

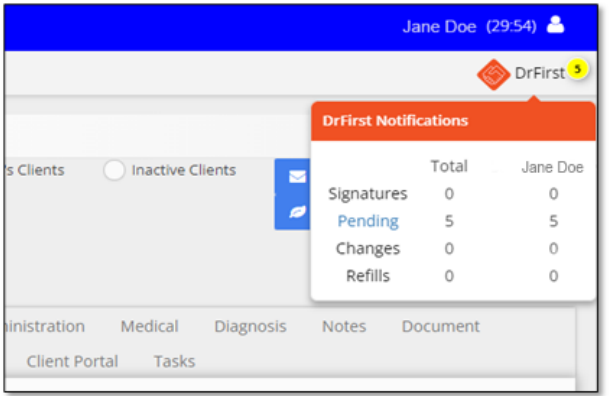

**Some major differences you will notice with DrFirst :**

- Once a patient is registered the medication and allergy tables will be locked in PIMSY and can only be modified through Dr First
- Users will not be able to switch directly within Rcopia and will need to navigate to each patient within PIMSY and launch each out from there

**Click the following link for a DrFirst tutorial video!**

• <https://drfirst.wistia.com/medias/nrd9kzndwr>